# SATLOOK Digital BRUKSANVISNING  $\mathcal{L}_\text{max}$  and  $\mathcal{L}_\text{max}$  and  $\mathcal{L}_\text{max}$  and  $\mathcal{L}_\text{max}$  and  $\mathcal{L}_\text{max}$

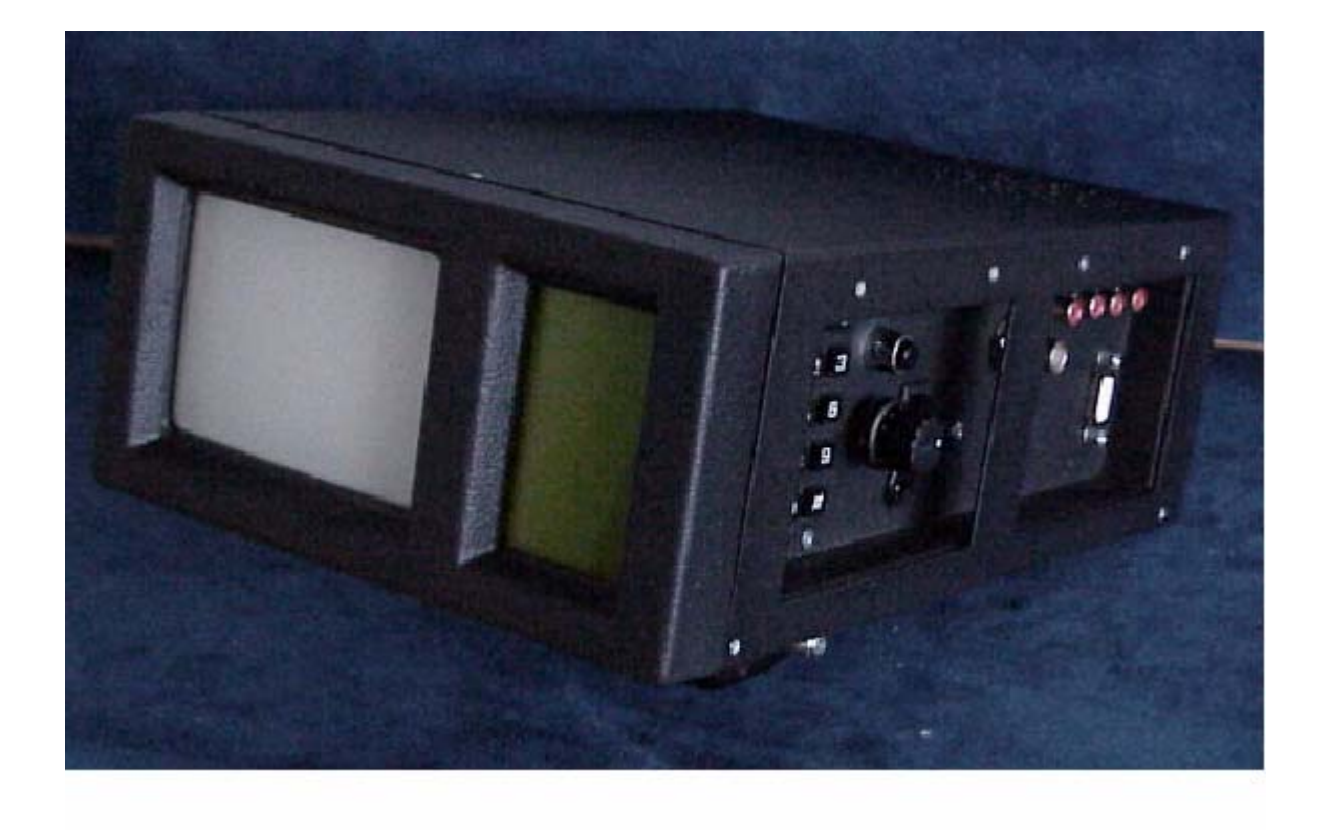

 $\mathcal{L}_\text{max}$  and  $\mathcal{L}_\text{max}$  and  $\mathcal{L}_\text{max}$  and  $\mathcal{L}_\text{max}$  and  $\mathcal{L}_\text{max}$ 

Emitor AB

#### **Bruksanvisning SATLOOK Digital.**

Tack för att Du köpt ett SATLOOK Digital-instrument.

Denna bruksanvisning behandlar funktionen med och skötseln av SATLOOK Digital-instrumentet.

All information i denna publikation är baserad på senaste tekniska uppgifter om produkten.

Emitor AB förbehåller sig rätten att när som helst göra ändringar utan föregående notis och utan några åtaganden från Emitor ABs sida.

Ingen del av denna publikation får kopieras utan Emitor ABs skriftliga godkännande.

Instruktionsboken skall betraktas som en del av instrumentet och skall alltid finnas tillgänglig, samt även följa med i händelse av att instrumentet säljs vidare.

Om ett problem skulle uppstå eller om Du har några frågor om instrumentet, vänd Dig till en auktoriserad Emitor-återförsäljare.

#### **! Notera !**

**Läs och förstå denna instruktionsbok innan Du börjar använda instrumentet. Därigenom undviks felaktigt handhavande och instrumentet kan användas på ett professionellt sätt redan från början.** 

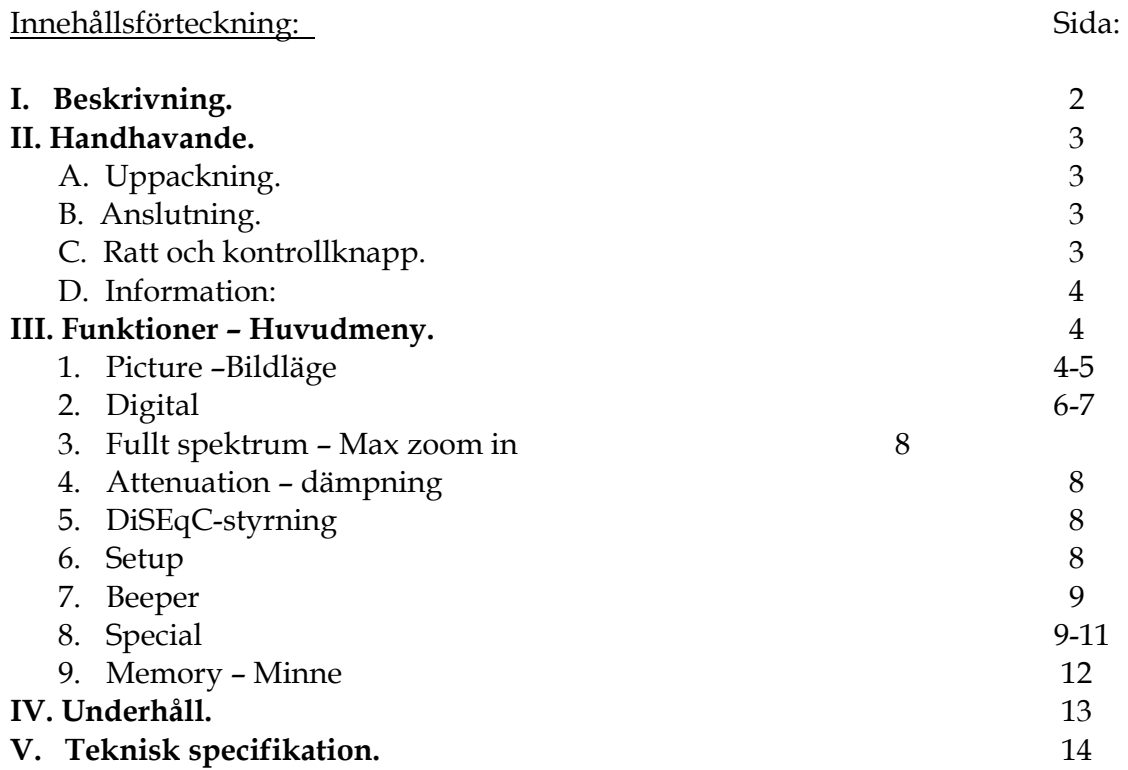

## 1. Beskrivning:

EMITOR SATLOOK Digital är ett svenskutvecklat digitalt Satellit-TV instrument och spektrumanalysator.

SATLOOK Digital är konstruerad för att hjälpa till med exakt inställning, intrimning och service av parabolantenner.

Instrumentet är utvecklat med tanke på professionell användning då höga krav ställs och mycket exakt information erfordras.

SATLOOK Digital är mycket lättarbetat då det är mikroprocessorbaserat och styrs helt via programvara.

Detta medför att alla viktiga funktioner kan styras med bara en ratt och några få tryck-knappar. Basfunktionerna är mycket lätta att lära och även den oinvigde kan i princip komma igång och använda instrumentet efter bara några få minuters instruktion.

SATLOOK Digital är försedd med en 4.5" svart/vit-monitor vilken visar vanlig TV-kanal, hela frekvensbandet –eller delar därav, alternativt digitala mätdata. Analoga SAT-TV kanaler kan ställas in och tittas på (multistandard Video -PAL, NTSC och SECAM). Ljudfrekvenser mellan 5.5-8.5 MHz kan ställas in och avlyssnas.

Med spektrum-funktionen visas frekvensbandet 920-2150 MHz och satellitsignaler blir mycket enkla att upptäcka. Spektrumet kan även expanderas (max "zoom in" 250 MHz) för särskilt noggrann inställning och polarisationsundertryckning (kors-polarisation). Instrumentet har hög upplösning och noggrannhet. Det presenterar mätningar +2dB (vid

normal rumstemperatur).

Frekvensinställning, 1 MHz steg, sker med sido-ratten och inställd frekvens visas på skärmen eller LCD-displayen.

Instrumentet visar digital information i form av BER (bit error rate), konstellations-diagram (QPSK) och S/N (signalnoise ratio - signal/brus förhållande).

Omkoppling mellan TV-läge/Spektrum/Digital sker enkelt med tangenttryckningar på sidan av instrumentet.

Instrumentet har en omfattande minneshantering där både spektrum-bilder och särskilda frekvenser kan sparas (både analoga och digitala transponders).

Spektrum-minnen kan enkelt mixas med den aktuella mätningen för enkel satellit-identifiering och kontroll av signal-nivå.

Gruppmätning av flera memorerade frekvenser kan ske med upp till 10 frekvenser samtidigt. Dessa kan individuellt vara programmerade med 13v eller 18v, 22 kHz på eller av.

Polarisationsomkoppling sker med valbart 13v respektive 18v vilket indikeras på LCDdisplayen vid sidan av monitorn. Samma gäller för 22kHz inställningen. Instrumentet är skyddat mot kortslutning vid inkoppling av mikrovågshuvudet.

Med DiSEqC-funktionen kontrolleras och styrs alla DiSEqC-tillbehör (switchar, LNBer mm.) Funktionen är enkelt och smidigt utformad för okomplicerad användning. Observera att SATLOOK Digital även har DiSEqC-motorstyrningsfunktion implementerad och kan styra DiSEqC 1.2 motorer (även Triax SatSelect). Även NOKIA sk SATSCAN kan kontrolleras.

Spänningsförsörjning av instrumentet sker med ett inbyggt och uppladdningsbart batteri. Uppladdning sker via medföljande 220v/12v-adapter eller 12v bil-adapter. På LCD-displayen visas en liten batterisymbol som indikerar batteriets laddning.

Instrumentet är trots sina många funktioner ändå väldigt lätt och smidigt. SATLOOK Digital väger endast ca 4 kg inkl. batteri och den medföljande bärväskan.

DiSEqC is a trademark of EUTELSAT

## II. Handhavande:

#### **A. Uppackning.**

Börja med att packa upp instrumentet ur transportkartongen och kontrollera att det förutom denna manual medföljer:

- 1. SATLOOK Digital instrument.
- 2. Bärväska i bävernylon med axelrem.
- 3. Adapter 220v/13,5v.
- 4. Biladapter 12v.
- 5. Adapter BNC-hane/F-hona

På bilden nedan kan Ni se instrumentets knappsats, ratt och kontrollknapp vilka styr instrumentet.

Spänningskontakt för laddning, nätdrift och strömställare för att slå på/av instrumentet. Instrumentets har även en RS232 kontakt för anslutning mot dator.

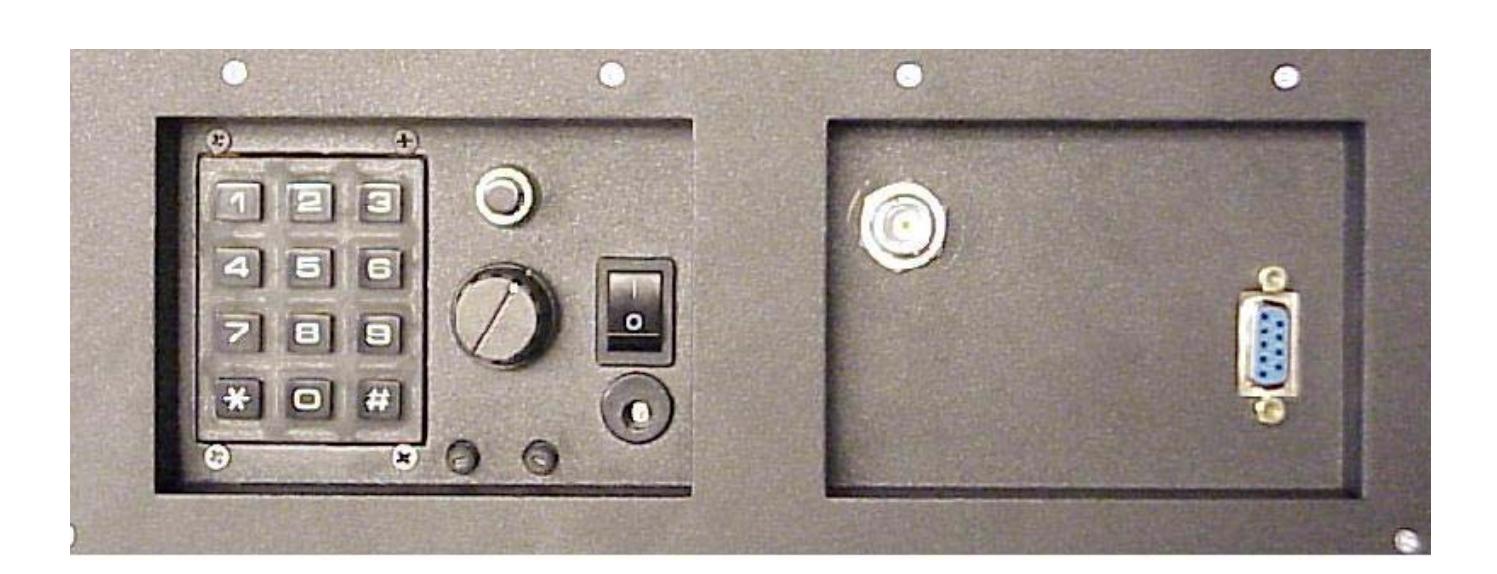

#### **B. Anslutning:**

Slå på instrumentet med strömbrytaren och anslut antennsignal via BNC-kontakten. Efter några sekunders uppstart visar SATLOOK Digital det spektrala bandet av 920-2200 MHz i bildskärmen och **Huvudmenyn** i LCD-displayen.

#### **C. Ratt och kontrollknapp:**

Börja med att trycka på kontrollknappen. På LCD-displayen ändras inställningen från FREQ till SPAN. Ett tryck till och läget FREQ kommer tillbaka.

Kontrollknappen sköter några viktiga funktioner vilka bara styrs av denna knapp (vilka inte kontrolleras via LCDn´s menysystem). För att kunna hantera SATLOOK Digital på ett enkelt och smidigt sätt är det viktigt att komma ihåg kontrollknappens funktioner:

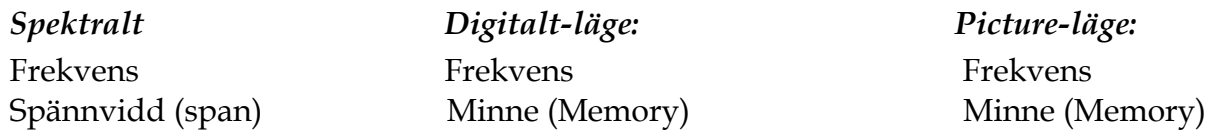

Med SATLOOK Digital i FREQ-läge kontrolleras markören i spektrum-bilden med hjälp av huvud-ratten. Prova och vrid på ratten uppåt/nedåt i detta läge.

#### **D. Information:**

På bildskärmen kan man avläsa markörens läge (frekvens), spektrumets startfrekvens (920 MHz), spektrumets stoppfrekvens (2150 MHz) och spännvidd (1231 MHz).

Viktig mät-information, i form av dB-värde, visas i mitten av info-rutan. Mätningen sker kontinuerligt på markörens inställda frekvens och visningen uppdateras ett par gånger i sekunden.

## **III. Funktioner HUVUDMENY.**

Instrumentet startar med Huvudmenyn där följande funktioner kan väljas:

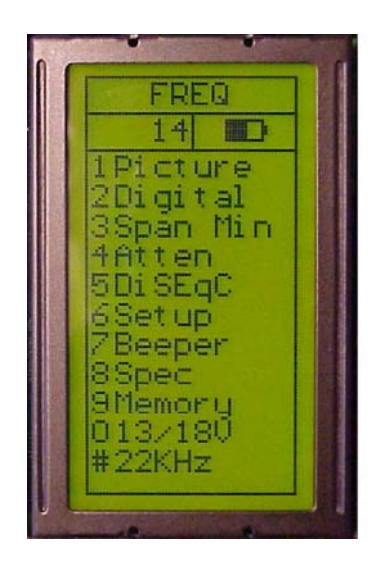

## **1. Picture** Bildläge.

Efter att ha valt en viss frekvens kan man enkelt komma över i bild-läge genom att trycka på knapp 1, "picture", i huvud-menyn.

- I detta läge styr ratten frekvensvisning men funktionen ändras när man trycker på kontroll knappen (vald funktion visas högst upp i LCD-displayen). Funktionerna växlar mellan **Frekvensvisning och Memory (minne)**.

Mätningar på en frekvens kan göras i detta "**Picture"-läge** (bild och dB-värde visas samtidigt).

## **Övriga funktioner i Picture-läge:**

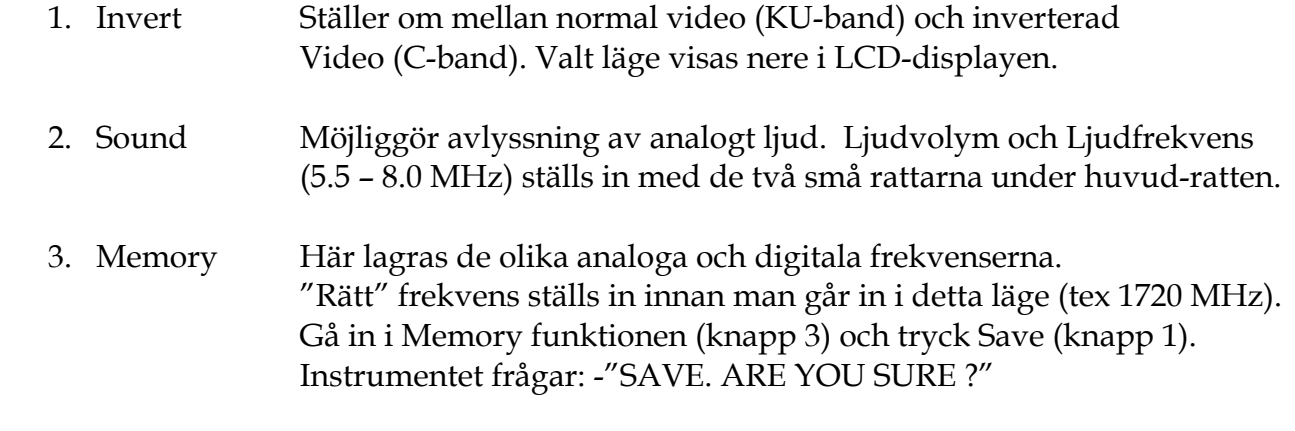

Kontrollera att minnespositionen är den rätta (visas nere till höger i LCD-displayen). Om inte, välj en lämplig med huvud-ratten (0-99). Lediga platser anges med: Pos free

 När lämplig position valts, tryck knapp 1 (YES). Notera att även den inställda 13V/18V, 22 kHz på/av memoreras.

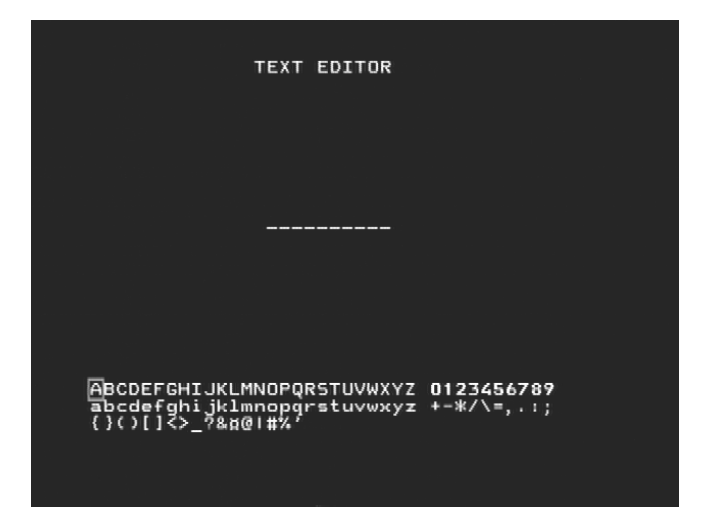

Text-editor:

När frekvensen sparas kommer text-editorn fram som möjliggör att ett namn kan sparas med den valda frekvensen (tex. CNN). Vrid fram till första tecken (tex. C) med huvud-ratten och välj med kontroll-knappen. Gå vidare till nästa tecken (tex. N) osv. Backa enkelt med Knapp 1 (Delete) om ett felaktigt tecken valts.

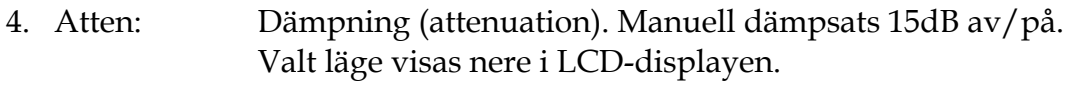

- 0. 13/18V Inställning av 13V alt. 18V. Valt läge visas uppe till vänster i LCD-displayen.
- #. 22kHz Inställning av 22 kHz av/på. Valt läge visas uppe till vänster i LCD-displayen.

## **2. Digital** Digitalmätning.

SATLOOK Digtal kan enkelt och smidigt mäta på digitala transponders (MPEG-streams). Denna typ av mätning är mycket bra att utföra för att kontrollera att en installation är rätt utförd (fingeravtryck av installationen).

Den är mindre lämplig då det gäller att hitta en satellit och att ställa in kors-polarisation.

Börja således med att ställa in "rätt" satellit med spektrum-funktionen. Kontrollera att korspolarisationen är rätt justerad.

Välj därefter lämplig transponder (ställ markören på toppen av en "peak") och välj funktion 2 i huvudmenyn (Digital).

Monitorn visar i övre vänstra hörnet det sk. Konstellationsdiagramet. Till höger om detta ses 4st låsparametrar och en tid-räknare som visar om den digitala "bit-strömmen" låser (Lock Time). Underst i bild visas bl.a inställd frekvens och S/N-ratio + BER i form av termometer-skalor

En låst frekvens kan se ut som nedan.

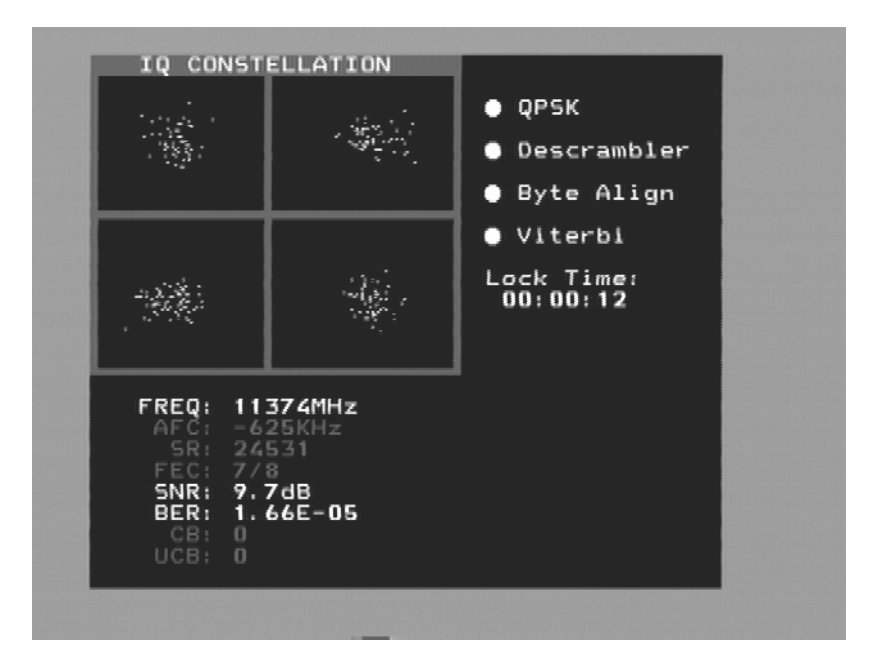

Att tänka på:

- Konstellationsdiagrammet är som en "hagel-svärm". Ingen signal sprider ut bruset över hela bilden. Ju bättre signal desto mer centrerade "svärmar".
- SNR. Signal/Brus förhållandet skall vara så högt som möjligt. En bra signal bör ha minst 8.0 dB SNR.
- BER. Bit Error Rate (bit fels nivån) skall vara så låg som möjligt. Då det handlar om oerhört små värden, på andra sidan noll (presenterade till något upphöjt till minus någonting) skall alltså minus värdet vara så högt som möjligt. En BER på 5.00 –05 är således bättre än 9.00 –04. En BER på 4.00 –05 är således bättre än 5.00 –05.

Generellt kan sägas att en signal bör vara x.xx –04 för att vara godkänd.

# **Övriga Digitala funktioner:**

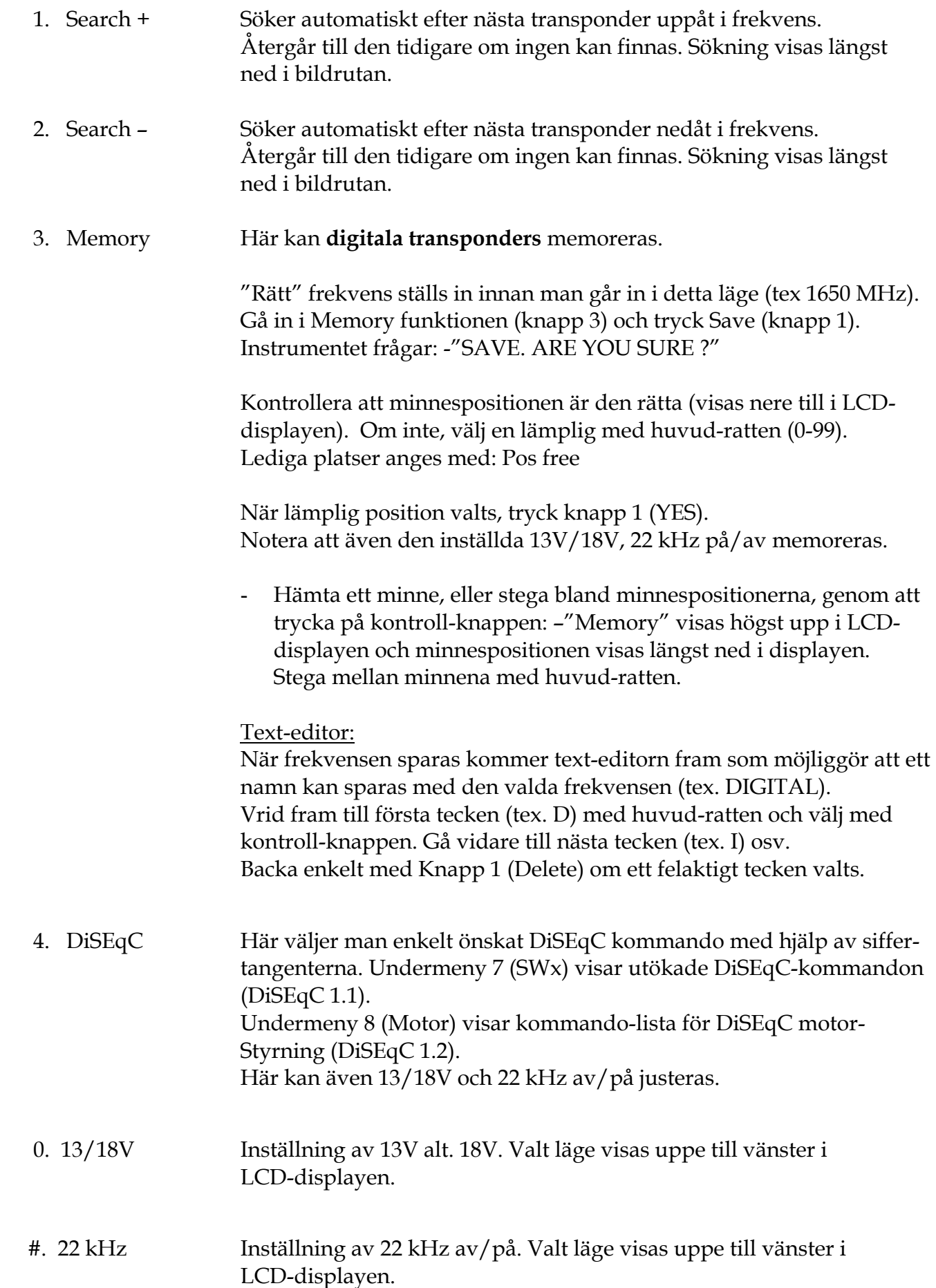

## **3. Fullt spektrum, "max zoom in" - Span Min /Span Max.**

 Denna funktion gör det enkelt att "hoppa" mellan fullt spektrum (920-2150 MHz) till "max zoom in" (250 MHz spännvidd).

Detta gör det lätt att ställa in sk. kors-polarisation (cross polarisation).

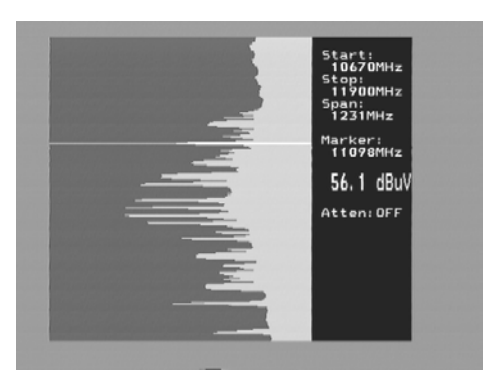

• Vrid in markören på en lämplig signal-stapel (peak).

Tryck på knapp 3 (**span Min**) på knappsatsen. Instrumentet "zoomar in" maximalt på vald frekvens (250 MHz bandbredd).

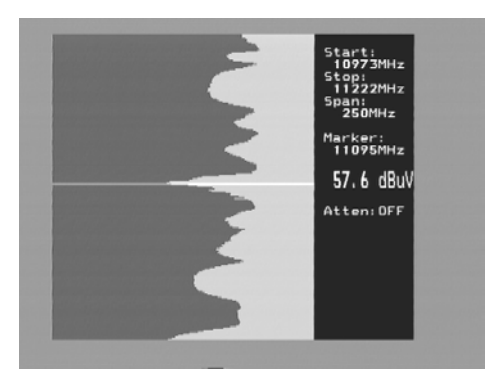

Vrid in mikrovågshuvudet så att ena polarisationen antingen syns max eller försvinner helt -**kors polarisationsinställning**.

Med knapp 3, igen, (span Max) backar man tillbaka till "Max zoom out".

- **4. Atten** Dämpsats (attenuation) 15dB. Manuell av/på med knapp 4. Valt läge visas i till höger i monitorn.
- **5. DiSEqC** Här väljer man enkelt önskat DiSEqC kommando med hjälp av siffer tangenterna. Undermeny 7 (SWx) visar utökade DiSEqC-kommandon (DiSEqC 1.1). Undermeny 8 (Motor) visar kommando-lista för DiSEqC motor styrning (DiSEqC 1.2). Här kan även 13/18V och 22 kHz av/på justeras.
- **6. Setup** Inställningar av vissa bas-funktioner:
	- 1. **LNB L.O**. Välj här rätt L.O. för att visa Ert LNBs frekvens. Default setting är knapp 9 (IF), mellanfrekvens,
	- 2. **Digital**. Välj här satellit-typ. Europa använder DVB (DBS). USA och Japan använder DSS.
- 3. **Analog**. Välj mellan KU-band och C-band (normal eller inverterad video).
- 4. **Motor.** Välj vilken typ av motor som ska kontrolleras; vanliga DiSEqC 1.2, SatSelect eller SATSCAN.
- 5. **Display**. Under units: Välj vilken typ av dB-värde som ska visas: dbuV, Dbm eller dBmV. Under LCD kan kontrast (nivå) och Backlite (på/av) ställas in.
- 6. **AutoOff.** Välj mellan olika automatiska avstängnings alternativ.
- 7. **Version**. Talar om serie-nummer och tillverkningsdatum.

**Beeper** Vid inställning av parabolantenner kan det ibland vara svårt att rikta in antenn och samtidigt titta på signal mätningen på instrumentet. SATLOOK Digital har därför en mycket användbar funktion "beeper" som med en diskant-ton berättar om en signals styrka blir högre eller lägre. Denna funktion slås på och av med knapp 7.

> Notera att funktionen arbetar smalbandigt (på en frekvens) och ej bredspektralt över hela bandet. Ställ alltså in markören på en önskad transponder ,"peak", när "beepern" skall användas.

**8. Spec** Special. Under knapp 8 i huvudemenyn (Spec) kan följande funktioner användas.

#### **1. Max hold**

Max hold är en utmärkt funktion för att under en lite längre tid "bevaka" ett frekvensområde och avgöra om det finns tillfälliga signaler och störningar.

• Ställ in spektrumet på önskad bandbredd med hjälp av SPAN-funktionen och vrid in markören på lämlig frekvens "peak" Välj med knapp 1 Max hold funktionen. Instrumentet börjar "sampla" alla högsta värden i

mät-omfånget och uppdaterar mätinformationen ENDAST med mät-data som har högre värde än tidigare.

Släpp Max hold funktionen genom att trycka på knapp 1 igen (No hold).

En mätning kan memoreras. Mer om detta under funktion 4 här nedan.

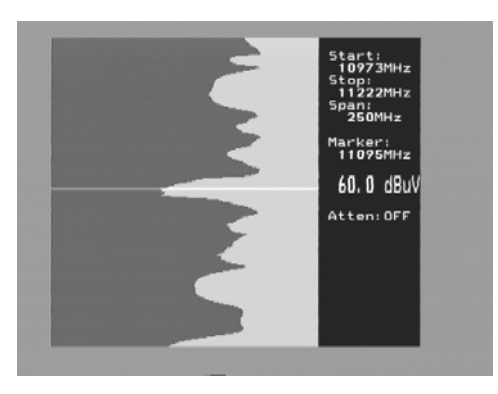

## **2. Referens markör och signal/brus mätning.**

SATLOOK Digital har möjlighet att utföra referensmätning i form av signal/brus alt. bild/ljud mätning.

Denna funktion är relativt svår att implementera hel-automatiskt och därför är en enklare, manuell, form använd i detta instrument.

Gör så här:

- \* Välj funktion 2 Refmrkr.
- \* Ställ in markören på en lämplig "peak" (så att den står på "toppen" av den signal som mätningen skall utföras på).
- \* Tryck på knapp 1, referens markör (set ref) och en ny markör skapas på samma plats som den tidigare.
- \* Vrid på ratten och ställ den nya markören på önskad frekvens/brus.

\* Förhållandet mellan markör 1 och markör 2 presenteras ner till höger i monitorn.

Notera att 13/18V och 22 kHz på/av går att justera i denna funktion med "0" respektive "#" knapparna.

## **3. Span Min – Span Max**

#### **Funktionen beskrivs mera utförligt ovan under huvudmenyn punkt 3.**

Tryck på knapp 3 (**span Min**) på knappsatsen. Instrumentet "zoomar in" maximalt på vald frekvens (250 MHz bandbredd).

Med knapp 3, igen, (span Max) backar man tillbaka till "Max zoom out".

### **4. Memory**

Minneshantering. Samma funktion som under punkt 9 i Huvudmenyn. **Se nedan.** 

## **5. Multichannel**

Här visas de analoga och digitala frekvenser som programmerats under Huvudmenyn ovan punkt 1 och punkt 2.

Mätning sker av upp till 10 frekvenser samtidigt.

Lägg märke till att minnespositionerna kan ha individuell inställning av 13/18V resp. 22 kHz av/på.

Denna funktion är således väldigt nyttig för att snabbt "scanna av" en satellit och se att maxvärden erhållits.

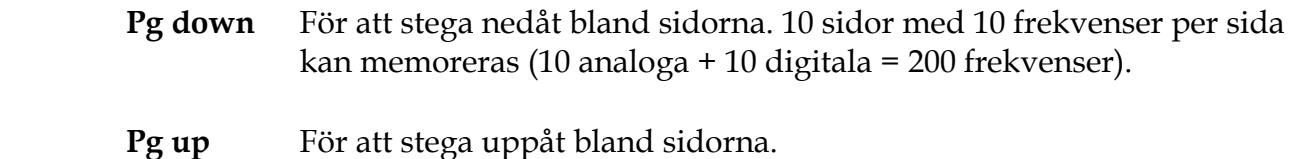

**Max hold** "Låser" värdena och ändrar bara när högre värden mottas. Släpp funktionen genom att trycka på knappen igen (no hold).

- **Atten** Dämpsats 15 dB på/av. Indikeras i monitorns övre högra hörn.
- **DiSEqC** Här väljer man enkelt önskat DiSEqC kommando med hjälp av siffer tangenterna. Undermeny 7 (SWx) visar utökade DiSEqC kommandon (DiSEqC 1.1). Undermeny 8 (Motor) visar kommando-lista för DiSEqC motor styrning (DiSEqC 1.2). Här kan även 13/18V och 22 kHz av/på justeras.
- **Memory** En multikanal mätning kan sparas. Välj knapp 6 (Memory) och därefter den minnesposition mätningen skall placeras på (med huvud-ratten, 00-99). Tryck på knapp 2 (save) och mätningen är sparad.

 Hämta en mätning genom att först välja en sparad position (00-99) med huvud-ratten. Tryck på knapp 1 (load) och mätningen hämtas till monitorn.

Radera en mätning genom att först välja den position som skall raderas (00-99) med huvud-ratten. Tryck på knapp 1 (load) och mätningen raderas.

**Digital – Analog** Använd denna knapp för att stega mellan digitala och analoga Multikanalmätningar. Återigen, 10 sidor av både ana/digi med 10 frekvenser per sida kan memoreras.

#### **0. 13/18V**

Inställning av 13V alt. 18V. Valt läge visas uppe till vänster i LCD-displayen.

#### **#. 22 kHz**

Inställning av 22 kHz av/på. Valt läge visas uppe till vänster i LCD-displayen.

## **9. Memory** Minne för spektrumbilder.

Alla spektrumbilder kan sparas (memoreras) i SATLOOK Digital. Detta är mycket användbart för att kunna dokumentera mätningar och känna igen en satellits karaktäristiska spektrum. Det är givetvis också mycket användbart för att snabbt kunna hitta och påvisa fel vid service-arbeten.

Mix funktionen är unik och en mycket bra metod för att kunna "hitta tillbaka" till redan kända satelliter.

Funktionen fungerar som så att ett sedan tidigare memorerat spektrum läggs i bakgrunden på bilden. När sedan "rätt" satellit hittas så passar s.a.s "fingrarna perfekt i handsken".

#### För att spara en mätning, gör så här:

- \* När ett spektrum valts ut för att sparas, tryck på knapp 9 i Huvudmenyn (Memory).
- \* Välj "Save" knapp 2.
- \* Instrumentet frågar: -"SAVE. ARE YOU SURE ?"
- \* Kontrollera att minnespositionen är den rätta (visas nere till höger i monitorn). Om inte, välj en lämplig med huvud-ratten (0-99).

Lediga platser anges med: Pos free

- \* När lämplig position valts, tryck knapp 1 (YES).
- \* Notera att även den inställda 13V/18V, 22 kHz på/av memoreras.

#### Text-editor:

När spektrumet sparas kommer text-editorn fram som möjliggör att ett namn kan sparas med den valda bilden (tex. ASTRA 1D).

Vrid fram till första tecken (tex. A) med huvud-ratten och välj med kontroll-knappen. Gå vidare till nästa tecken (tex. S) osv.

Backa enkelt med Knapp 1 (Delete) om ett felaktigt tecken valts.

#### För att hämta en mätning, gör så här:

- \* Gå in i "Memory", knapp 9 i huvudmenyn.
- \* Välj den mätning Ni vill hämta med hjälp av huvud-ratten (visas med 00-99 nere till höger i monitorn).
- \* Tryck på "Load" (knapp 1) och mätningen hämtas till bildskärmen. Notera att funktionen Referensmarkör, Ref mrkr, kopplas in när ett minne hämtas.

#### För att mixa ett spektrum-minne med en pågående mätning, gör så här:

- \* Gå in i "Memory", knapp 9 i huvudmenyn.
- \* Välj den mätning Ni vill mixa med hjälp av huvud-ratten (visas med 00-99 nere till höger i monitorn).
- \* Tryck på "Mix" (knapp 4) och mätningen mixas med den pågående mätningen.
- För att ta bort mix-minnet, tryck på "Mix" (knapp 4) igen.

## IV. Underhåll.

Då SATLOOK Digital är försett med ett uppladdningsbart batteri är det viktigt att det underhålls på rätt sätt.

Återuppladdning skall ske med någon av de medföljande adaptrarna, 12v-biladaptern eller 220/13.5v-adaptern.

Det finns även möjlighet att spänningsmata instrumentet via det medföljande spänningsaggregat, 13.5v 1.7A. Detta skall dock inte ske under någon längre tid då instrumentet inte är konstruerat för permanent drift.

Batteriet är i behov av återuppladdning när batteri-symbolen uppe i det högra hörnet av LCDdisplayen lyser tomt.

#### **Tänk på att ett kallt batteri har sämre verkningsgrad än ett uppvärmt.**

#### **Batterikontroll:**

Då instrumentet sedan en tid tillbaka varit transportförpackat är det viktigt att först kontrollera batteriets kondition.

Detta görs enklast genom att slå på instrumentet med On/Off-strömbrytaren.

Då instrumentet slås på tänds monitorn och LCD-displayen.

Högst upp till höger på LCD-displayen i en ruta visas en symbol i form av ett batteri. Denna symbol lyser helt svart när batteriet är fulladdat och är helt tom när batteriet är urladdat.

I det fall instrumentet behöver laddas upp, görs detta enklast genom att ansluta den medföljande 220v/13.5v-adaptern.

LCD-displayen visar vid återuppladdning på en termometer-skala 0-100% av batteriets kapacitet.

#### **OBS, Instrumentet skall vara avslaget då batteriet återuppladdas.**

Återuppladdning från max-urladdat batteri till ca 98% kapacitet tar ca 30 timmar.

Då batteriet nått fullgod nivå är instrumentet klart för användning.

På undersidan av instrumentet finns möjlighet till justering av kontrast, ljus och bildhållning.

SATLOOK Digital är konstruerad för att klara utomhusbruk och relativt oöm behandling men det skall inte utsättas för nederbörd då detta kan förkorta instrumentets livslängd.

## V. Teknisk specifikation**.**

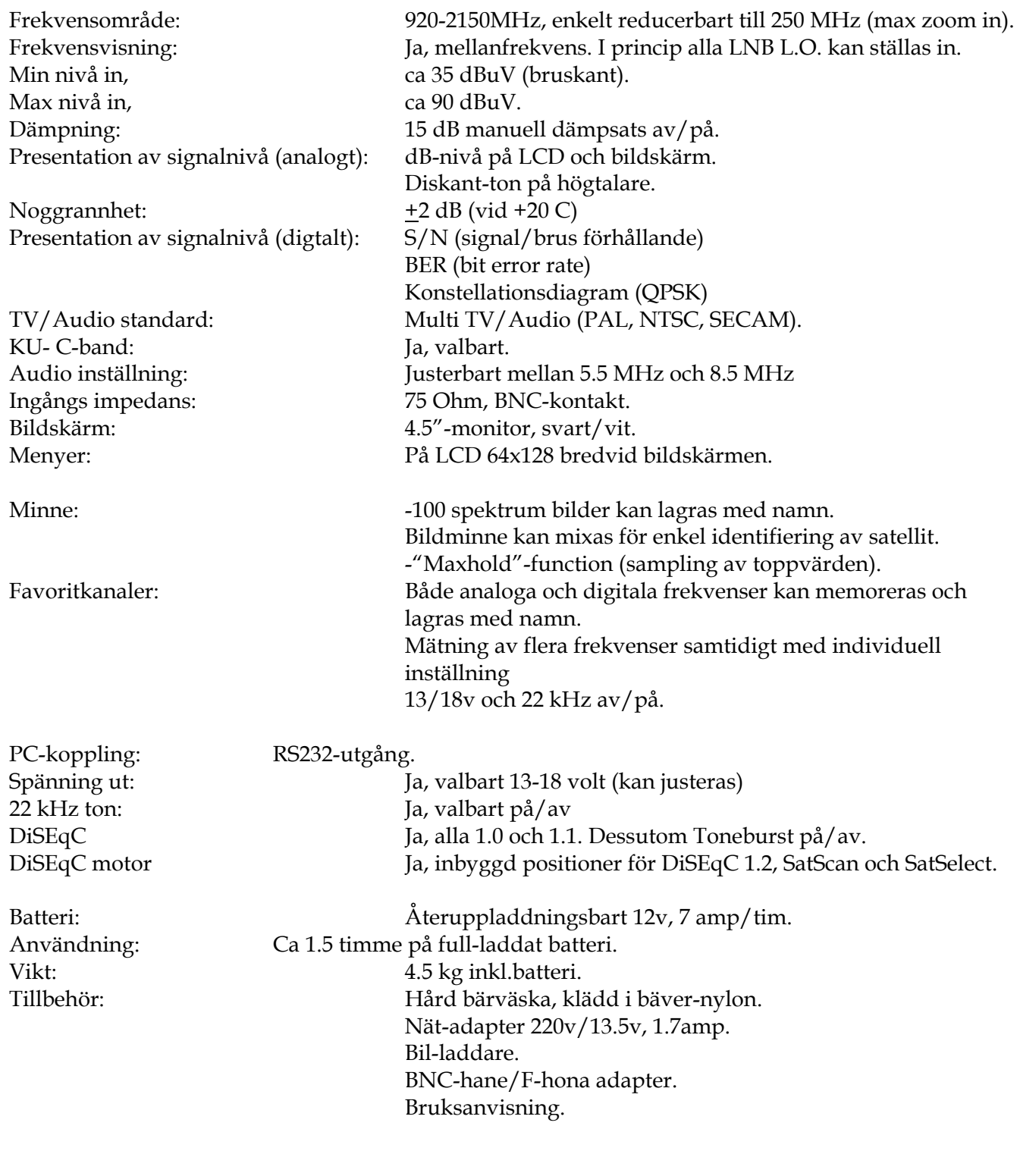

Emitor AB Sjöviksbacken 14 117 43 Stockholm

www.emitor.se